## **1 Statische Optimierung ohne Beschränkungen**

Diese Übung beschäftigt sich mit zwei Themengebieten: Zuerst soll die Genauigkeit numerischer Differenzierungsalgorithmen am Beispiel des zentralen Differenzenquotienten und der komplexen Funktionsauswertung untersucht werden. Weiters soll das Minimum einer Kostenfunktion *f*(**x**) bezüglich der Optimierungsvariable **x** in einem unbeschränkten Gebiet gesucht werden. Hierzu soll die *Newton*-Methode in Matlab implementiert und anschließend anhand von zwei Testfunktionen mit den von der *Optimization Toolbox* zur Verfügung gestellten Algorithmen verglichen werden.

Diese Übung ist in zwei Teile gegliedert. Der erste Teil besteht aus vorbereitenden Aufgaben welche *vor der Übungseinheit* bearbeitet werden sollen. Im zweiten Teil wird eine Aufgabe zum numerischen Differenzieren und ein unbeschränktes Optimierungsproblem gelöst. Diese Aufgaben werden *in der Übungseinheit* bearbeitet.

Bearbeiten Sie die folgenden Aufgaben als Vorbereitung für die Übungseinheit:

1. Implementieren Sie die *Booth*-Funktion

$$
f_{\text{Booth}}(\mathbf{x}) = (x_1 + 2x_2 - 7)^2 + (2x_1 + x_2 - 5)^2
$$

und die *Styblinski-Tang*-Funktion

$$
f_{\text{Styblinski-Tang}}(\mathbf{x}) = \frac{1}{2} \sum_{i=1}^{n} (x_i^4 - 16x_i^2 + 5x_i)
$$

für  $n = 2$  in MATLAB als separate Funktionen  $[f, df, ddf] = \text{calcf}\text{-}booth(x)$  bzw. [f,df,ddf]=calcf\_styblinski\_tang(x), welche den jeweiligen Funktionswert f, den analytisch berechneten Gradienten df und die analytisch berechnete Hessematrix ddf liefern. Stellen Sie diese beiden Funktionen, wie in Abbildung [1.1](#page-1-0) gezeigt, mit dem Matlab-Befehl mesh dar. Zeichnen Sie des Weiteren mit Hilfe des plot3-Befehls eine Linie in den Graphen ein.

Veranschaulichen Sie sich darüber hinaus die geometrische Form der Funktionen über eine Darstellung der Höhenlinien mit dem Matlab-Befehl contour. Der Matlab-Befehl meshc vereint die beiden Befehle mesh und contour.

- 2. Machen Sie sich mit der *Optimization Toolbox*, allen voran mit dem Befehl fminunc, vertraut. Studieren Sie dazu die Matlab-Dokumention dieses Befehls.
- 3. Studieren Sie die Theorie zur Ableitungsberechnung mit Differenzenquotienten, dem komplexen Differenzieren, sowie zur *Newton*-Methode und zu Liniensuchverfahren.

Vorlesung und Übung Optimierung (WS 2023/2024) ©, Institut für Automatisierungs- und Regelungstechnik, TU Wien

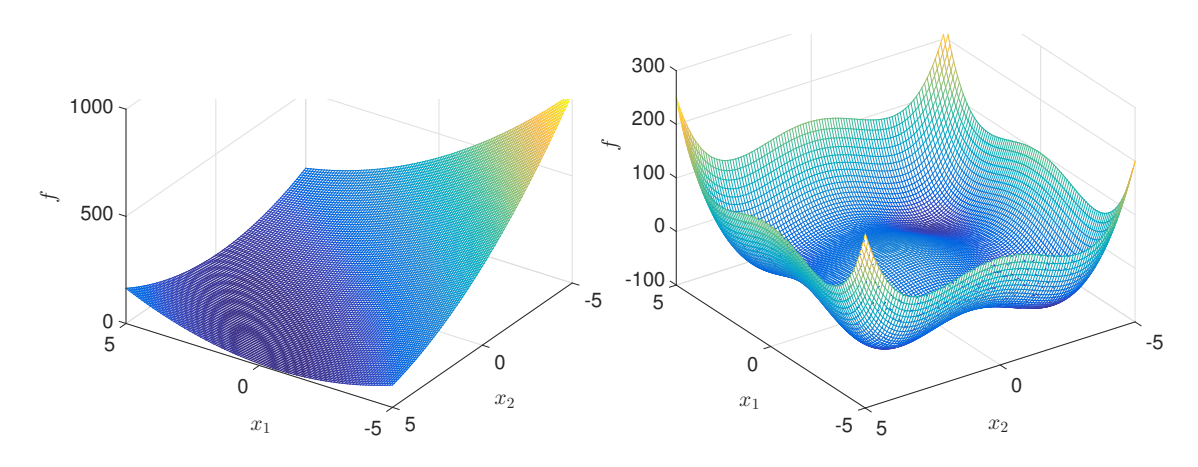

<span id="page-1-0"></span>Abbildung 1.1: Booth-Funktion und Styblinski-Tang-Funktion.

Die folgenden Aufgaben sind in der Übungseinheit zu lösen:

1. Implementieren Sie die beiden Unterprogramme [f,df]=diff\_central(fun,x,h) und  $[f,df]=diff$  complex $(fun,x,h)$ , welche den Gradienten einer fun mittels zentralem Differenzenquotienten bzw. durch komplexe Funktionsauswertung einer Funktion ermittelt. Beachten Sie dabei, dass das Argument x ein Vektor ist. Die Unterprogramme sollen den Funktionswert f sowie den Gradienten df mit der Schrittweite h an der Stelle x ermitteln, wobei die Funktion fun als *Function Handle* (@-Symbol in Matlab) übergeben wird.

Die Genauigkeit der numerischen Algorithmen wird mit Hilfe der Richtungsableitung der Funktion $f_{\text{Styblinski-Tang}}(\mathbf{x})$ entlang einer Kurve $\mathbf{x}(t) \in \mathbb{R}^2$ gemäß

<span id="page-1-1"></span>
$$
d(t) = \nabla f_{\text{Styblinski-Tang}}(\mathbf{x})|_{\mathbf{x} = \mathbf{x}(t)} \cdot \mathbf{x}'(t)
$$
\n(1.1)

mit  $\mathbf{x}'(t) = \frac{d\mathbf{x}(t)}{dt}$  beurteilt. Wählen Sie  $\mathbf{x}(t)$  als Gerade  $\mathbf{x}(t) = \mathbf{a} + \mathbf{b}t$  mit  $\mathbf{a} =$  $[-5, -5]^T$  und  $\mathbf{b} = \frac{1}{\sqrt{2}}$  $\frac{1}{2}[1,1]^{T}.$ 

Berechnen Sie den Gradienten ∇*f*Styblinski-Tang(**x**)|**x**=**x**(*t*) für die Richtungsableitung [\(1.1\)](#page-1-1) sowohl analytisch, als auch mit den Unterprogrammen diff\_central und diff\_complex. Die Richtung der Gerade  $\mathbf{x}'(t) = \frac{d\mathbf{x}(t)}{dt}$  in [\(1.1\)](#page-1-1) soll analytisch berechnet werden.

Berechnen Sie weiters die absoluten Fehler zwischen der analytischen und den numerisch berechneten Richtungsableitungen für verschiedene Schrittweiten *h* ∈ numerisch berechneten Kichtungsabiertungen für verschiedene Schrittweiten  $h \in [10^{-9}, 10^{-1}]$  an 10 Punkten im Intervall  $t \in [0, 10\sqrt{2}]$  und mitteln Sie diese für jede Schrittweite.

- Wie verhält sich der Fehler für kleiner werdende Schrittweiten *h*?
- In welchen Bereichen ist der Abschneidefehler bzw. der Rundungsfehler dominant? Wo tritt ein Auslöschungsfehler auf?
- 2. Programmieren Sie eine Funktion [x,fval]=newton(fun,x0), die mittels der *Newton*-Methode das Minimum einer Kostenfunktion ausgehend vom Startwert **x**<sup>0</sup>

Vorlesung und Übung Optimierung (WS 2023/2024) ©, Institut für Automatisierungs- und Regelungstechnik, TU Wien

berechnet. Dabei soll die Kostenfunktion als *Function Handle* und der Startwert als Vektor x0 übergeben werden. Wählen Sie eine konstante Schrittweite  $\alpha_k = 1$ (ungedämpfte Newton-Methode) und zeichnen Sie die Iterationsschritte als Linienzug in einem dreidimensionalen Plot ein.

**Hinweis:** Benutzen Sie hier den analytisch berechneten Gradienten sowie die analytisch berechnete Hessematrix.

- 3. Testen Sie Ihre Methode anhand der *Booth*-Funktion und der *Styblinski-Tang*-Funktion. Starten Sie die Iterationen jeweils an den Punkten  $\mathbf{x}_0 = [5, 0]^T$  bzw.  $\mathbf{x}_0 = [5, 5]^{\mathrm{T}}$ .
	- Konvergiert die Methode zu einem globalen Minimum?
	- Wieso werden ggf. je nach Startwert unterschiedliche Punkte erreicht?
	- Wie kann das Konvergenzverhalten verbessert werden?

**Hinweis:** Das globale Minimum befindet sich bei  $\mathbf{x} = \begin{bmatrix} 1 \\ 3 \end{bmatrix}^T$  für die Booth-Funktion und bei  $\mathbf{x} = [-2.903534, -2.903534]^T$  für die Styblinski-Tang-Funktion.

4. Vergleichen Sie Ihre Ergebnisse mit der von Matlab zur Verfügung gestellten Funktion fminunc unter Verwendung der *Methode der Vertrauensbereiche* (*Trust-Region Method*). Achten Sie auf eine korrekte Übergabe der Optionen, damit tatsächlich diese Methode verwendet wird.

Hinweis: Setzen Sie für den MATLAB-Befehl fminunc die Option Display auf 'iter' (mit Hilfe von optimoptions). Damit wird der Fortschritt der Optimierung nach jedem Iterationsschritt des Algorithmus ausgegeben.